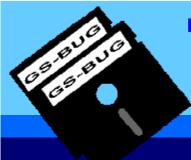

# The Bug Report

A Publication of the Greater South Bay PC Users Group

### November 2005

Go To GS-Bug on the Net:

http://gsbug.apcug.org

# Events

JANUARY 2 - 5, 2006: APCUG's Annual Conference in Las Vegas. For more info please visit:

http://tinyurl.com/coeqe

## Celebrate the Holiday Season with GSBUG Members and Friends by Virginia Pfiffner

Monday, December 5<sup>th</sup>, from 6:00 to 9:00 p.m., is the date and time to mark on your calendar. Our December meeting will be devoted to a Holiday celebration with computer friends, good food, holiday music, computer-related prizes and a RAM session, if you have any questions. Since we had such a successful party last year and you are such good cooks, we've decided to continue the potluck affair. Give some thought to what you would like to bring. At the General Meeting on November 7<sup>th</sup> we will pass around a sheet for you to signup for a dish, so we will have a better idea of how to coordinate the food.

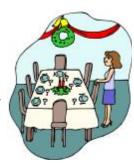

Members of the committee this year are Ferne Fether, Joyce Oliver, Dixie Rasmussen and Virginia Pfiffner.

The event will be held at the Salvation Army Building on the northeast corner of Earl Street and Emerald in Torrance, just north of Torrance Blvd. There is parking in back of the building when you enter from Earl Street as well as street parking.

The committee has decided to discontinue the silent auction this year for a change of pace. During the general meeting on November 7<sup>th</sup> we will present a suggestion that you may wish to try out regarding computer related items that you no longer use and would like to find a home for them.

There will also be signup sheets at the November General Meeting for those of you who would like to do any of the following:

Help with the setup (need to arrive about 5:15 p.m.) Help with the cleanup

#### INSIDE THIS ISSUE:

| Software Library | A2 |
|------------------|----|
| Internet Talk    | B1 |
| Software Review  | C1 |
| SmartComputing   | D1 |
| General Meeting  | E1 |

We'll be looking forward to seeing you on December 5<sup>th</sup>. Feel free to bring a friend who might be interested in learning more about using his/her computer. Spouses are welcome, too.

### Pianist Needed for December Meeting

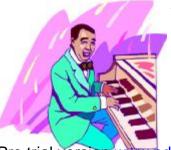

Would someone in our club who can play the piano like to volunteer to play some Christmas Carols during our Holiday Party on Monday, December 5, 2005? It would add to the festivity of the evening.

Please see any of the Holiday Committee members: Fern Fether, Joyce Oliver, Dixie Rasmussen or Virginia Pfiffner. We'd really appreciate your helping out.

PDF created with pdfFactory Pro trial version www.pdffactory.com

## Software Library

Section A2

Bob Hudak Software Library News RSH532@aol.com

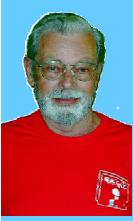

## Attention

For every person you encourage to join the GSBUG, you will receive four months of free membership!

## **Members**

Please notify Herman Krouse at: herm@socal.rr.com of your email address to enable you to receive timely notices regarding cial meetings, classes or cancellations. member, we are a computer club and we do much of our correspondence by

I heard about a program called Drive Snapshot that will make a image of your hard drive right from Windows. Works with Windows XP. It is small and easy to use. Can run from a floppy. I tried it out and it works good. You can have it break up the image file into segments that can be burned to a CD. This is a quick way to restore your system if you get a virus or have your computer taken over by some ad-ware or spyware that you can't get rid of. You need to put the image on another drive or partition or removable media. Works better then virus scan software. I have copies of the program in the library if you are interested in trying it out.

I had a problem with one of my computers in that it would not boot. At first I thought it was a bad video card. I swapped out the card with no luck. Tried another monitor. No luck. The problem was a bad CMOS battery. The voltage checked out pretty good but it had no power. A new battery plus resetting the CMOS to the settings it had before, fixed the problem. Do you know what all the settings in your CMOS are? If not, take digital pictures of each screen and save them for future need. You can print them out at 6" X 4" and put them where you will be able to find them.

Another little problem I had was I was transferring a picture from a USB Flash Drive to my hard drive. I thought I would save some time and do a cut and paste. What I got was cut-paste-lost picture. I dug out my file recovery program and was able to save the day. Tip here is do a copy and paste and after you check the results, go back and delete the source file. Play it safe. Also good to have a file recovery program handy.

In the Hardware SIG last month we had a number of problems that we had in the past. Burned out power supply that needed replacing. A couple computers that were choking on dust and over heating. Clean the inside of your computer a couple times a year! One of the computers could not run longer then five minutes before it shut down because of heat. Don't wait till you have a problem to clean it.

The other week Richard Puieo, one of our members, gave me a map he made that showed how to get to his boat at the harbor. I wish I could share this map with you because it is the BEST map I have ever been given with directions to somewhere. It has text giving you turn by turn instructions. It has a picture map that shows all turns, land marks, traffic signal and stop signs. It has reference to pages in the Thomas Guide. If you get lost, there are telephone numbers to call for help. I do not see how you could get lost with this map. It is a piece of art.

Thanksgiving is November 24. Enjoy the day with family. Friday is the best sale day of the year. Have your list made of items you need or want and be ready to hit the stores early before all the goodies are sold. Have a good day.

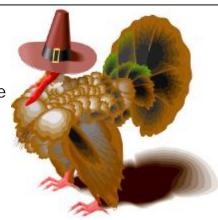

## Internet Talk

Section B1

Frank Chao Internet Talk

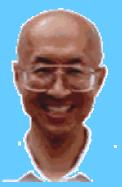

Ways to Contact Me:

If you have any questions or problems, I can be contacted by the following methods:

Send me e-mail at:

fchao2@yahoo.com

- 2. Leave me a voice message at (310)768-3896.
- Send "snail" U.S. Postal Service mail to:

Frank Chao 4001 Inglewood Ave., Ste. 101 PMB 305 Redondo Beach, CA 90278

Or sell your photography and take up lawn bowling instead!! This is the 87th "Internet Talk" article for "The Bug Report", a publication of the Greater South Bay PC Users Group (GSBUG). Liz and I wish to express our heartfelt thanks to those GSBUG members who have accepted positions for the 2006 board of directors AND to those who have served in the current year. We also wish to thank Gregory Neumann for his fascinating barrage of informative e-mail messages. Liz and I look forward to seeing all of you at the GSBUG Christmas party / meeting in December. As in previous years, we will bring extra food to help fatten all of you up for the winter.

## Membership Report

On October 5th, Joyce Oliver reported that our membership count has held steady at 145. Many memberships expire in the current and the next months, so please support GSBUG by renewing promptly. Also, please consider renewing for two years, instead of one year. By renewing for two years, you get a discounted price per year compared to renewing one year at a time. At the same time, it benefits GSBUG's finances.

### **Dance Instructions**

Step-by-step descriptions of ballroom dances are available for free on the Internet at:

http://www.dancetv.com/

http://www.partydirectory.com/dance/

http://www.centralhome.com/ballroomcountry/dancesteps.htm

http://nfo.net/dance/

http://www.swingcraze.com/ussds/steps.html

http://www.geocities.com/Broadway/Stage/2806/

http://www.cwdancing.com/linedan.htm

http://www.israelidances.com/steps.htm

http://www.irelandseye.com/aarticles/culture/music/dance/steps.shtm

http://www.ehow.com/how\_6094\_find-dance-steps.html

Liz and I hope to see you on a dance floor soon!

### **Dance Instructions**

If you visit a Website that uses Metromedia "Flash" or Metromedia "Shockwave" and you find the animations annoying or overly repetitive, go to:

http://sdc.shockwave.com/shockwave/download/alternates/ and download and run the "Flash Player Uninstaller" and/or the "Shockwave Player Uninstaller".

If you then go to a Web site and need to see a Flash or Shockwave animation, it will ask you if you want to install the Flash or Shockwave flyer "on-the-fly" as the home page of that Web site is loading.

Then, when you are through viewing the animation, you can always re-run the respective uninstaller in order to stop animations, as desired.

## Internet Talk

Section B2

#### **Submissions:**

Members are encouraged to submit text articles for publication in text only. Photos in .Jpg or .Gif format only. All articles must be received by the 15th of the month preceding the month of publication. The author also give permission for republication in other users groups' communications.

#### Permission to Copy:

Permission granted to other nonprofit PC user groups to reproduce any article published in this newsletter, provided credit is given The PC newsletter and the author (s) of the reproduced materials. Reprinted cles are subject to the terms of their respective copyright holders.

## Spyware / Adware

To keep abreast of the spyware / adware situation, read the software reviews at: http://www.adwarereport.com periodically. According to the reviews of anti-spyware utility at this Web site, no software utility was able to eradicate more than 76 percent of the spyware items that they were pitted against with most software utilities doing a lot worse. The information at the Web site should be an incentive to you to get you to run more than one anti-spyware software utility in order to maintain an effective defense against spyware / adware that is prevalent throughout the Internet.

Also, please take with a grain of salt the comparative rankings of anti-spyware software utilities at the Web site. The rankings of anti-spyware software utilities change from month to month for the same test organization, and they differ in any given month between various organizations that are performing the tests.

Your best bet for protecting your computer is to run a combination of free and not-free anti-spyware utilities. After putting multiple anti-spyware utilities into your computer, do not turn on the memory-resident (also known as "active protection", "background", or "always on") feature of more than one anti-spyware utility at any given time.

### List of Fake Anti-spyware products

Many software utilities that purport to be anti-spyware utilities are either totally-ineffective or actually spyware-infested "roque software".

To separate the fake software utilities from actual anti-spyware utilities, go to: http://www.spywarewarrior.com/rogue\_anti-spyware.htm

This Web page is the premier listing of bad, bogus anti-spyware products at the current time. Most Web sites that try to assist computer users with spyware / adware problems, just provide a link to this excellent Web site, instead of "reventing the wheel".

## List of Fake Anti-spyware products

If you are looking for an apartment to rent and want some opinions of various places, go to: http://www.apartmenthunterz.com to read some opinions written by residents of various apartment complexes.

Take whatever people say with a grain of salt since they often only have one or two residents' opinions for any particular apartment complex. The go to Google Groups at: http://groups.google.com/?hl=en&lr= and search on the exact name of the apartment complex to see if anyone has discussed the place in online discussion groups.

Take any opinions that you find in these online discussion groups with a further grain of salt.

I have lived in places that other people hated that I absolutely loved but I generally do not express my opinions of apartment complexes online. After all, if too many people say good things about a place, the landlords will probably raise the rent!

## Software Review

Section C1

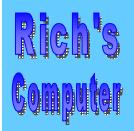

- Repairs
- Upgrades
- Tune-ups
- Used computers
- Parts

#### **Contact Information**

Phone: (310)374.8633

Email: <u>richbu@netzero.net</u>

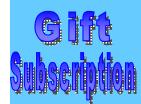

Show someone you care and give the gift of a one year GSBug membership. Remember, for every person you sign up you get four months free!

### Nik Sharpener Pro 2 Software Review

by Fred Vogel, GSBUG DIGSIG Leader

With the advent of digital photography's resurgence rapidly becoming a mainstream hobby it also brings with it an interesting conundrum. Generally every electronic image that is produced by a digital camera always comes with an attendant problem – that is digital camera images tend to appear somewhat soft. Depending on the amount of inherent softness, this problem can usually be improved by an image editing technique called 'unsharp masking'. This term was derived from a process that was used during the days when print sharpening techniques using a rubylith mask were applied to the printing process in 'wet' darkrooms.

Initially the optimum degree of sharpening achieved is dependent on starting with a quality image. That is one that has a minimal amount of perceived softness. At the outset maximum image sharpness can be achieved by the use of proper photographic support tools and techniques. For example the use of a sturdy tripod and cable release to minimize camera vibration, and if possible, also try to use a high shutter speed to stop motion. Also another major contributor to achieving print sharpness is the quality and resolution capability of your inkjet printer.

Most image editing software applications such as Adobe Photoshop 5.5 through CS2, Photoshop Elements 1 through 4, Microsoft Digital Image Pro, Corel Paint Shop Pro & Photo Paint, Jasc Paint Shop, and Ulead Photo Impact, plus many others too numerous to mention, contain tools that provide some method or procedure to sharpen images. All of these programs can accept third party sharpening tool plug-ins.

The problem with these 'built in' software sharpening tools is that they are not particularly intuitive and as a result images may well be either over or under sharpened. These tools can be confusing to understand and utilize unfathomable terms like 'radius' and 'threshold'. Unfortunately the results of over or under sharpening may not always be observable on your monitor but may be quite visible on your inkjet printer output image.

Also optimal print sharpening may end up looking terrible on your monitor but should be undetectable in the final print. Incidentally, it is important to note that unsharp masking needs to done as the final image editing process before sending your image file to the printer. Also remember to turn off or minimize automatic sharpening in your digital camera so that you can control sharpening more precisely with your image editing software program.

Because of these issues the need for easy to use and more sophisticated third party sharpening utilities was developed. One of the leading producers of image sharpening plug-in programs is Nik Multimedia, Inc. (www.nikmultimedia.com). This is a European firm with sales and support offices located in San Diego. Their product, Nik Sharpener Pro 2, is a second-generation application literally packed with powerful and easy to use features. This program has won many awards for excellence.

Nik Sharpener Pro 2 is a plug-in that sharpens images in basically two stages: presharpening and output sharpening. Key features of the plug-in include:

A Sharpener Selective mode that allows sharpening control of either portions of your image or your entire image. The functions available to accomplish this include Paint, Erase, Fill, and Clear buttons.

An Analysis Mode that visually shows what will be sharpened and also allows you to set the degree of sharpening.

Advanced panel mode with multiple sliders that control sharpening by color to specific areas or

Continued on next page

# Smart Computing

Section D1

## Let The Web Speak To You

### IBM's Home Page Reader Gives The Internet A Voice by Jennifer Suggitt

Technology has improved immensely over the years, and IBM has been an integral part of that growth and change. The advances in its Worldwide Accessibility Center, which is part of IBM's Research Division, have helped blind and visually impaired computer users get acquainted with the Internet.

The focus of IBM's worldwide accessibility initiatives is to make information technology available for users who have disabilities, including everything from hearing loss to blindness. IBM works closely with other organizations to develop products that those with disabilities can use. That's where IBM's Home Page Reader fits in: It can help blind or visually impaired individuals use the Internet with ease.

#### HPR 3.04 Improves & Adds Functionality

The latest version of Home Page Reader, 3.04, offers a number of improvements from previous versions.

Screen reader. HPR is primarily a screen reader of Web content. A voice reads a Web site's text aloud and gives descriptions when it finds a graphic or link on the page. HPR can serve as a Desktop reader, as well, helping users access and use such tools as the Control Panel, Start menu, and Windows Explorer. For visually impaired users, a page magnification feature is also available so they can follow along as the voice reads. A cursor moves in sync with the screen reader's voice to help users focus and follow along.

Customization of features. Users can resize windows or panes so the text and graphics are easy to see. Font size, color, and typeface can also be customized for a personalized experience.

Access to multiple file types. HPR 3.04 lets users access PDF (Portable Document Format) and Macromedia Flash Player 7 files, provided you have Adobe Reader or Acrobat and a Flash player, respectively, installed on your computer.

Multilanguage support. Support for English, Brazilian Portuguese, Finnish, French, German, Italian, and Spanish showcases IBM's commitment to worldwide accessibility improvements.

Web developer assistance. HPR can even benefit those who have no vision impairments, specifically Web developers. If a developer is trying to create a Web site that meets accessibility guidelines, he can get hints and tips from the HPR developer's help document about testing his site for accessibility. By using HPR as he is developing the site, he can see and hear what visually impaired users would if they visited his site while using this program. As the developer checks his site with HPR, he's more likely to realize if he has forgotten to include important information in the site's code.

After joining IBM in 1982, Guido Corona, an advisory accessibility specialist, became blind two years later due to a disorder called retinitis pigmentosa. He's worked on accessibility products and experienced products' improvements firsthand while using them to navigate his own computer. Over the years, the Accessibility Center has grown into an area of IBM with about 100 employees dedicated to producing end-user accessibility products worldwide, including Home Page Reader. According to Corona, "This program can verbalize elegantly whatever the author has exposed."

HPR is guided by a set of command keystrokes, and the screen reader's voice responds to whatever action the user specifies. After starting the program, the voice begins reading at the top of the Web page, but it stops reading when a user presses CTRL. Other keystrokes the program responds to include CTRL-ALT-H, which starts HPR; Spacebar, which starts reading from the current position on the page; TAB, which reads the next link; and ALT-Left arrow, which brings up the previously viewed page.

## Smart Computing

Section D2

### Continued from D1 "Let The Web Speak To You"

by Jennifer Suggitt

The program can also tell users what graphics appear on the Web page. When a developer creates a Web page, he writes commands into the code that tell the software what each object is.

As the screen reader makes its way through a Web page, a male voice reads the main text, but a female voice says any words that are part of a Web link. This makes it easy for a listener to recognize when a link is present. To activate a link, a user can press ENTER as the link is being read. Or, if the screen reader has already passed the link, the user can navigate to the link using the TAB key and press ENTER to activate it. If a user wants to go to a site to which there's no link on the current page, he can press CTRL-O. A dialog box will open to type the site's URL.

If a user is unsure of the screen reader's position on the Web page, the Where Am I feature can help. If a user has just heard a word on the page, but isn't sure from what part of the page HPR is reading, he can access Where Am I by pressing ALT-F1 to tell him where he is.

#### A Step In The Right Direction

With the development of software for those with disabilities, and as accessibility standards evolve, these products will continue to enhance the lives of users. HPR has improved the online experience for those who use it, allowing them to enter a world they may have never thought accessible to them.

Reprinted with permission from Smart Computing. Visit <a href="http://www.smartcomputing.com/">http://www.smartcomputing.com/</a> to learn what Smart Computing can do for you and your user group!

#### **AVAILABILITY & PRICING**

A free trial of Home Page Reader is available on IBM's Web site (<a href="http://www-306.ibm.com/able/solution\_offerings/hpr3upgrade.html">http://www-306.ibm.com/able/solution\_offerings/hpr3upgrade.html</a>). This version limits the accessible Web sites to IBM.com (<a href="www.ibm.com">www.ibm.com</a>), Adobe.com (<a href="www.adobe.com">www.adobe.com</a>), Macromedia.com (<a href="www.macromedia.com">www.macromedia.com</a>), and W3C.org (<a href="www.w3c.org">www.w3c.org</a>), but users can get a taste of how the screen reader works and sounds and access PDF and Macromedia files. Users can practice with the trial version as long as they would like before buying the software.

The full version of HPR that allows access to all Web sites works with Windows 2000/XP Professional. It runs \$142 for an individual license, with each additional license costing \$79.

The Bug's SIGs:

| <u> </u>                      |                                                             |                            |  |
|-------------------------------|-------------------------------------------------------------|----------------------------|--|
| Event                         | Location                                                    | SIG Leader                 |  |
| Board Meeting                 | Levy School - 229th Place & Madison, Torrance, Rm 7         | Gary Sexton, President     |  |
| 1st Wednesday after the 1st   | Monday of the month.                                        | UAGS@aol.com               |  |
| General Meeting<br>1st Monday | Salvation Army, 4223 Emerald St. Torrance                   | First Monday of the Month  |  |
| Daytime Hardware SIG          | Torrance Scout Ctr, 2365 Plaza Del Amo 1pm to 4pm           | Bob Hudak - rsh532@aol.com |  |
| Every Tuesday                 |                                                             | rsh532@aol.com             |  |
| Windows 98/XP SIG             | Levy School - 229th Place & Madison, Torrance, Rm 7 6:30 pm | John Sullivan 549-2063     |  |
| 4th Friday                    |                                                             |                            |  |
| Windows 95/98/ME              | Levy School - 229th Place & Madison, Torrance, Rm 7 7:00 pm | Virginia Pfiffner 374-2410 |  |
| 3rd Thursday                  |                                                             | vpfiffne@.elcamino.edu     |  |
| DIG SIG (Digital Imaging)     | Torrance Scout Ctr, 2365 Plaza Del Amo 9:00 to 12:00 pm     | Fred Vogel 375-9336        |  |
| 1st and 3rd Tuesday           |                                                             |                            |  |

## Software Review

Section C2

Continued from C1 "Nik Sharpener Pro 2"

by Fred Vogel, GSBUG DIGSIG Leader

to the entire image. A color selection eyedropper is provided to pick either one or several colors that may need sharpening.

An extensive and easy to access and to use Help and FAQ file.

- 16 bit mode sharpening capability in RGB, CMYK, Lab, or Grayscale mode
- Accessibility to the sharpening plug-in using Photoshop through the filter drop-down menu or as a separate moveable palette.

RAW pre-sharpening. That is initial image sharpening available for several file type extensions including RAW, Tiff, JPG, etc.

Initially the RAW pre-sharpener is used to compensate for potentially soft images that may be produced by your digital camera. This is done by adjusting the tonal value difference between adjacent pixels so that the resulting higher contrast generated gives the appearance of a 'sharp edge' or high visual contrast to objects in the image. The term RAW is misleading as this function works on many file formats, including jpg, tiff, psd, etc.

This pre-sharpening function is then combined with an output sharpening function that is optimized for individual printer manufacturer's characteristics including Epson, Canon, HP, and Lexmark in the Inkjet Edition and additionally adds Dye-sub, CMYK, Fuji Pictography, Lab Photographic, Halftone, and other printers in the pro-oriented Complete Edition. The output interface palette contains a large customizable preview window with five sliders. These sliders base the degree of sharpening on several variables including image viewing distance, paper stock, printer type, image size, and image resolution. There is also an autoscan option available that analyzes your image and optimizes it by determining the differences between areas of similar color, and distinct subject transitions. The preview window can be customized by selecting either a single window or two windows side-by-side in either portrait or landscape mode. These views allow before and after previews and image zooming capability thus enabling the user to visually verify the degree of sharpening achieved.

There is an advance menu that contains five sliders that allow selective sharpening by color using an eyedropper tool to sample individual image colors. Two red overlay mask modes are available in the preview windows that create a quick 'rubylith' type mask and which act as a visual representation of the degree and area of sharpening involved. The Selective tool makes it possible to paint, using a variable sized brush, the sharpening effect on only specific areas of your image. For example, on a portrait you can sharpen the subject's eyes, nose, ears, and mouth and leave the skin soft in order to minimizes facial blemishes.

Nik Sharpener Pro 2 will run under Windows 98/ME/NT/2000/XP or Macintosh OS 10.2.4 through 10.4.current. Minimum system memory is 128 MB with 256 MB RAM recommended and 60 MB of disk space for the Complete Edition or 40 MB disk space for the Inkjet Edition. Windows requires at least a 300 MHZ Pentium (800 MHZ recommended) and a Mac OS requires a G3 with a G4 recommended. The product ships on a CD that has a built in installer, an installation help file and a User's Guide in PDF format.

The Nik sharpening filters and automation tool installs to the application's plug-in folder. A unique individualized installation product key number is included as part of the software product package. The installation is very fast, and places all of the program files in the Plug-In folder only. The product serial number is embedded in the Windows© registry file.

The Nik Sharpener Pro 2 Complete Edition costs \$329.95 and the Inkjet Edition costs \$169.95. Street prices may be less. Unless you are sending your output to a commercial printer the Inkjet Edition is more than adequate for providing superior sharpening capabilities.

You may feel that this program is expensive but proper sharpening is difficult, at best, to understand and to use. This plug-in is one that you will certainly use on every image. The savings you will achieve, in both ink and paper costs, by eliminating multiple trial copies will quickly pay for the program. It gets my 'Thumbs Up' award for a truly efficient, easy to use, and cost effective plug-in.

PDF created with pdfFactory Pro trial version <a href="https://www.pdffactory.com">www.pdffactory.com</a>

## eneral Meetin

**Section** F1

Ferne Fether Secretary to the President

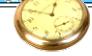

President Garry announced that we have acquired a new and better sound system.

Nominating Chairman George Austin introduced the board member nominees for the year 2006. There were no other nominations made from the floor. George made a motion to accept the nominees as presented. The motion was seconded and passed and the nominations were closed. George announced that since there was no more than one nominee for each office, the vote would be by a show of hands.

**ELECTION OF OFFICERS: Nominating Chair**man George Austin, announced the slate of officers for 2006. President: U.A. Garred Sexton, Vice President: Thomas Tucknott, Treasurer: Jimmie Corones, Secretary: Ferne Fether, Directors-at-Large: Virginia Pfiffner, John Hanson, Gad Perez. George asked for a show of hands that were in favor of the election of the nominees. The hand count was unanimous and the slate was elected.

LIBRARY CHAIRMAN Bob Hudak reported that the Library table contained some nice hardware for the price of \$10.00 each. Included is a printer, zip drives, a CD Rom Drive that holds four disks, and an 392 external modem.

He mentioned that on the 1st and 3rd Tuesdays of the month that those attending should not arrive before 12:00 noon on those days at the Hardware SIG. You may arrive earlier on the 2nd and 4th meetings. 11:00 or 11:30

would be okay only on those days. He also mentioned that it would no longer be possible to store anything at the Scout House.

Virginia Pfiffner reported that the Beginning XP Word for Windows SIG will be meeting on October 20th at 7:00 p.m. in room #7 at Levy School - 229th Place & Madison Street, Torrance.

Fred Vogel, leader of the DIG SIG informed us that there will be a new time on the 3rd Tuesday of the month, at the same place. He is leading his group on Photoshop CS2 and Photo Elements 4-3.

Pamela Harrison presented prizes to members who had winning tickets. Tickets were distributed to those who were wearing their name tags. There were four members who received yellow tablets as their prizes.

President Gary announced that Fred Vogel would be giving the October presentation of "THE PRO SHOW - GOLD VERSION 2.5." He showed a slide show that he had created and also a beautiful movie with sound. He used the sound track from the movie "Forest Gump." He mentioned that the download version of PRO SHOW can make additions and sound, and was much more versatile and easier to use than other programs.

The cost of the Gold Version 2.5 is \$59.95 alone, and \$69.95 with the manual. He recommended buying the manual

## **General Meeting Notice** 1st Monday of the Month

Please mark your calendars for the General Meeting is to be held on the 1st Monday of each month at the Salvation Army Facility.

When:

1st Monday of the Month.

Time: 7:30 P.M. Address: 4223 Emerald Street Torrance, CA

GS-BUG INC. P.O. Box 6950 Torrance, CA 90504-6950

Phone: (310) 373-3989

#### **GENERAL MEETING**

General meeting are held at 7:30 pm on the first Monday of the month at the Salvation Army Facility at 4223 Emerald St. at the corner of Emerald and Earl Streets in Torrance

#### **MEMBERSHIPS:**

Membership is available for twelve months from the date of joining. Membership rates are:

Individual - \$36.00 Student - \$18.00 Family - \$48.00

Newsletter only - \$18.00

Checks should be payable to: GS-Bug, Inc. and mailed to:

GS-BUG, Inc. - Memberships P.O. Box 6950 Torrance, CA 90504-6950

#### **BOARD OF DIRECTORS**

**President: Garry Sexton** 

Ph: (310) 373-3989 Email: UAGS@aol.com

Past Pres: Emmett Ingram Ph: (310) 377-4668

VP- Tom Tucknott Ph: (310) 530-4992

Secretary Ferne Fether

fernef4@verizon.net

**Treasurer: Jim Corones** 

Ph: (310) 322-1441 Email: jcorones1@juno.com

Librarian: Bob Hudak Ph: (310) 323.0579 Email: rsh532@aol.com

Membership: Joyce Oliver

Ph: (323) 778-6256 Email: bg168@lafn.org

Program: Emmett Ingram Ph: (310) 377-4668

Email:

**GS Bug Web Master: Shelly Miller** 

Ph: (310) 541-6796

Email: seamil19@verizon.net

#### **EDITOR:**

**Sharon Grant** 

E: thebug@dslextreme.com

#### **DIRECTORS AT LARGE**

John Hanson

Ph: (310) 643-9882 Email: ba030@lafn.org

Virginia Pfiffner

Ph: (310) 374-2410

E: vpfiffne@.elcamino.edu

### **LIBRARY**

Shareware disks are available at the General Mtg. for \$3.00 per disk and \$5.00 per CD. Charges are to recover duplication and distribution costs.

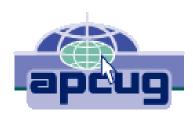

## A publication of

P.O. Box 6950 Torrance, CA 90504-6950

Phone: 310.851.4971
Email: thebugreport.netzero.com

The Greater South Bay PC Users Group

We're on the Web! Http://gsbug.apcug.org